# **Arduino Portenta Vision Shield, LAN**

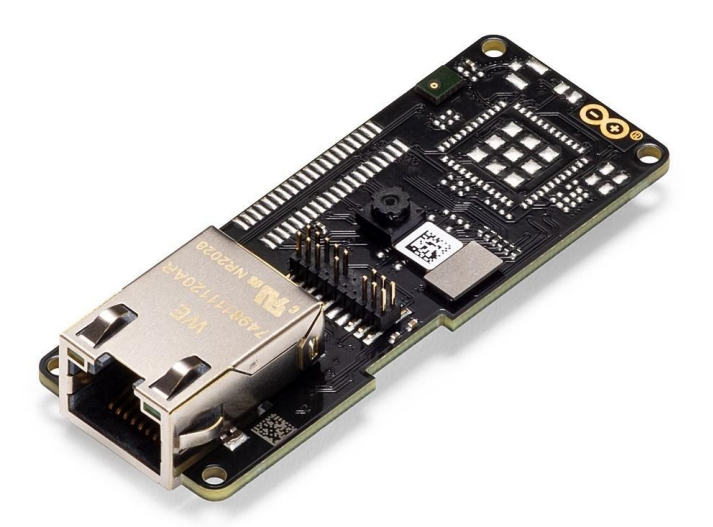

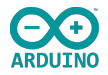

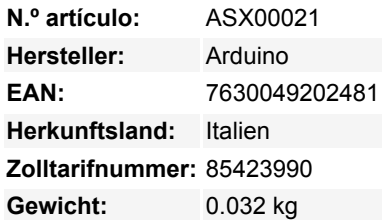

Das Portenta Vision Shield bringt industrietaugliche Funktionen auf Ihren Arduino Portenta. Mit dieser Hardware-Erweiterung können Sie eingebettete Computer-Vision-Anwendungen ausführen, sich drahtlos oder über Ethernet mit der Arduino Cloud oder Ihrer eigenen Infrastruktur verbinden und Ihr System bei der Erkennung von Schallereignissen aktivieren.

Das Shield kommt mit:

- einem 320x320 Pixel Kamerasensor: verwenden Sie einen der Kerne in Portenta, um Bilderkennungsalgorithmen mit dem OpenMV für Arduino Editor auszuführen
- einem 100 Mbps Ethernet-Anschluss: verbinden Sie Ihr Portenta H7 mit dem kabelgebundenen Internet
- zwei On-Board-Mikrofone zur Richtungserkennung: Erfassen und analysieren Sie Schall in Echtzeit
- JTAG-Anschluss: Führen Sie Low-Level-Debugging Ihres Portenta-Boards oder spezielle Firmware-Updates mit einem externen Programmiergerät durch
- SD-Karten-Anschluss: Speichern Sie Ihre erfassten Daten auf der Karte, oder lesen Sie Konfigurationsdateien

Das Vision Shield Ethernet wurde für die Zusammenarbeit mit dem Arduino Portenta H7 entwickelt. Die Portenta-Boards verfügen über Multicore 32-Bit ARM® Cortex™ Prozessoren, die mit Hunderten von Megahertz laufen, mit Megabytes an Programmspeicher und RAM. Die Portenta-Boards sind mit WiFi und Bluetooth ausgestattet. Kaufen Sie dieses Shield zusammen mit dem Portenta H7, um die volle Leistung zu erhalten.

### **Embedded Computer Vision leicht gemacht**

Arduino hat sich mit OpenMV zusammengetan, um Ihnen eine kostenlose Lizenz für die OpenMV IDE anzubieten, einen einfachen Weg in die Computer Vision mit MicroPython als Programmierparadigma. [Laden Sie den OpenMV für Arduino Editor](https://www.arduino.cc/pro/tutorials/portenta-h7/por-openmv-bt) von unserer professionellen Tutorials-Seite herunter und stöbern Sie in den Beispielen, die wir für Sie innerhalb der OpenMV IDE vorbereitet haben. Unternehmen auf der ganzen Welt bauen bereits ihre kommerziellen Produkte auf der Basis dieses einfachen, aber leistungsfähigen Ansatzes zur Erkennung, Filterung und Klassifizierung von Bildern, QR-Codes und anderen.

### **Debugging mit professionellen Tools**

Schließen Sie Ihr Portenta H7 über den JTAG-Anschluss an einen professionellen Debugger an. Verwenden Sie professionelle Software-Tools wie die von Lauterbach oder Segger auf Ihrem Board, um Ihren Code Schritt für Schritt zu debuggen. Das Vision Shield stellt die erforderlichen Pins zur Verfügung, an die Sie Ihr externes JTAG anschließen können.

### **Erste Schritte**

Der [Portenta-Tutorials-Bereich](https://www.arduino.cc/pro/tutorials/portenta-h7) auf der Arduino Pro-Website enthält alle Informationen, die Sie zur Konfiguration des Portenta H7 sowie des Vision Shields und des OpenMV-Editors für Computer-Vision-Anwendungen benötigen.

Todos los nombres y signos que figuran aquí son propiedad del fabricante respectivo. Errores de imprenta, cambios y errores exceptuados.

## **Weitere Bilder:**

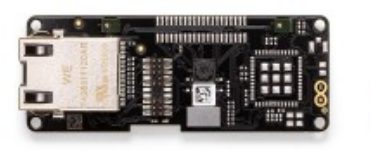

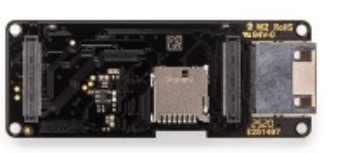

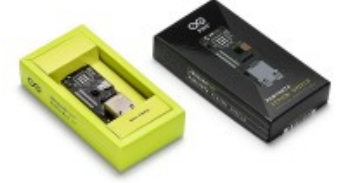